QC DESIGN SCHOOL

## Assignment B3 *Creating a Scale Floorplan of Your Room*

NAME: STUDENT #

In this assignment, you'll practice creating a scale floorplan based on the rough sketch of your own room that you created in assignment B1. Your tutor will compare your rough sketch to your finished scale floorplan to check your accuracy.

Step 1: Follow the same procedure for drawing your floorplan that you undertook in assignment B2. Remember to complete the following steps:

- Align the page using your T-square and tape down the corners
- Find the center of the page
- Use your T-square, set square and architect's scale to draw the outline of the room
- Thicken the walls and add architectural features
- Add your scale notation and compass in the bottom right corner
- Hand-letter the title ASSIGNMENT B3 in the bottom right corner

Step 2: When your floorplan is complete, you will need to scan or photograph your floorplan. Again, it is strongly preferred that you scan your work as this is the best way for your tutor to accurately evaluate and grade your floorplan's measurements and scale. Many printers have a scan function, and you can also scan documents at most print centers or libraries for a small fee.

If you are not able to scan your work, a photograph is acceptable. In order for your tutor to effectively evaluate your work, please follow the directions below very closely:

- 1. Place your floorplan on a flat surface such as a desk or table.
- 2. Place your architect's scale along the bottom of the page. Align the scale so that the lower right corner of the page sits at the 0 marker of the 1/4" scale. The sample framing image below shows the proper setup.
- 3. Take a picture that includes your floorplan and the architect's scale. Your photo must be taken in good light and the shot must not be angled at all. If you angle your picture it will throw off the length of your lines when your tutor checks your scale. Please ensure that your photo follows the framing below.

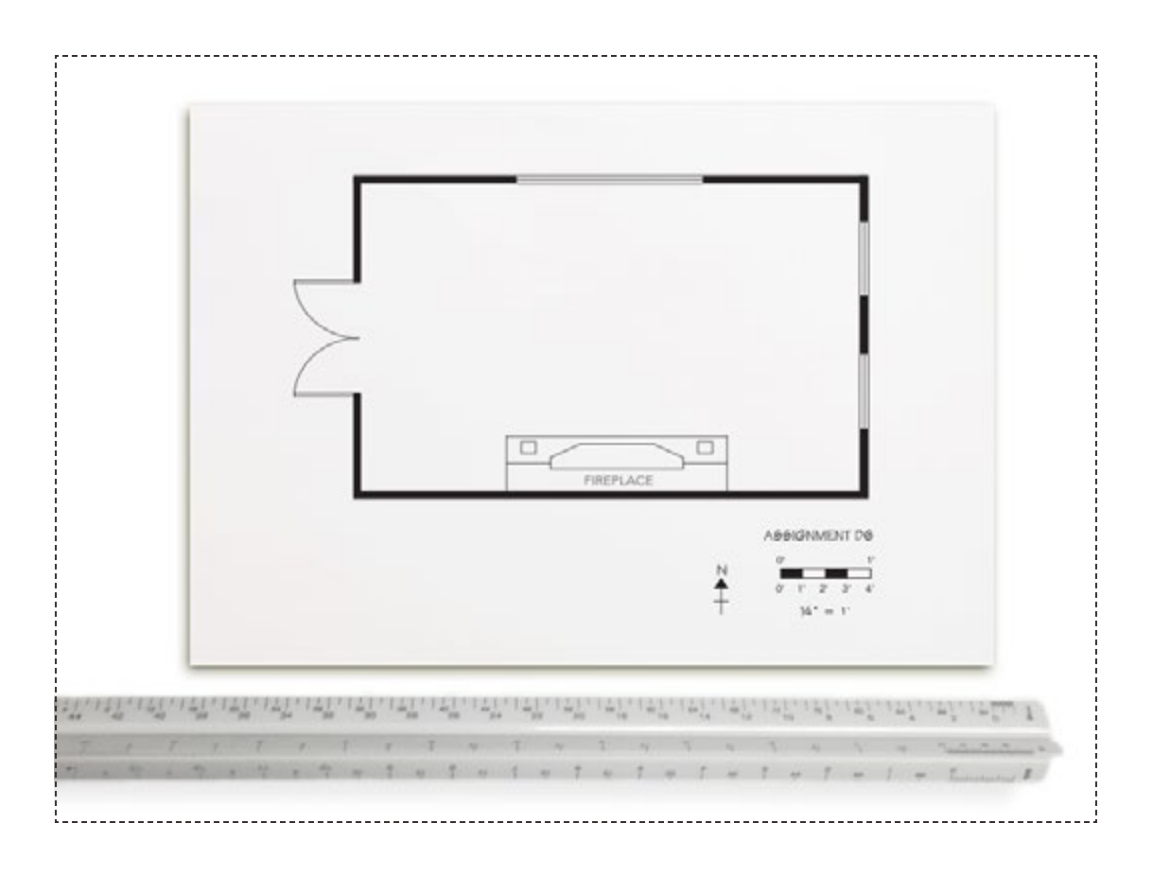

Save the scan or photo to your computer as *B3Floorplan*.

Upload the following files to the Online Student Center:

1. Scan or photo of your floorplan